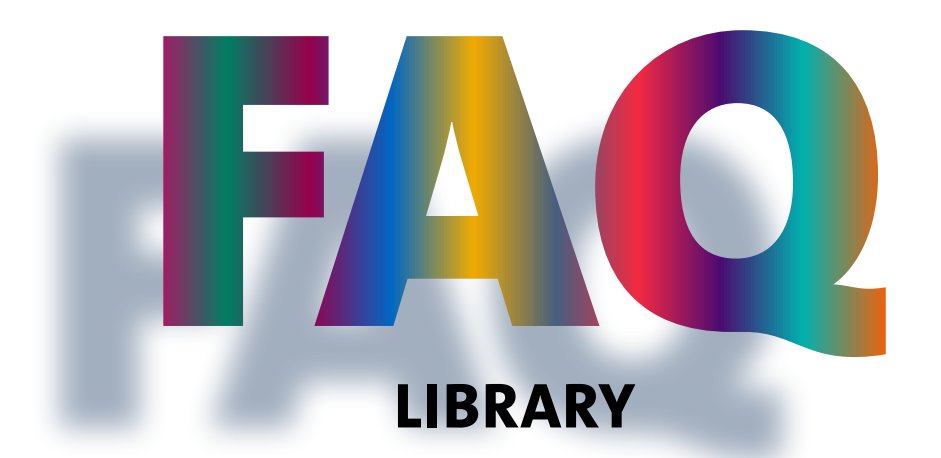

## **What are the opening hours of the Library?**

During the academic year, the opening hours are:

- Monday-Friday, 8 am-10 pm
- Saturday-Sunday, 9 am-6 pm

Consult the **[Opening Hours page](https://www.unige.ch/biblio/en/infos/opening-hours/)** to find out the specificities by site and by holiday period or download the **[UNIGE mobile application](https://www.unige.ch/mobile/)**, which also allows you to see the number of workplaces available in real time.

# **As a student, is it necessary to register at the Library to access its services?**

The multiservice card serves as a library card, but you have to register with SWITCH-Edu ID and swisscovery in order to borrow documents. The detailed step-by-step registration procedure is available **[at this link](https://www.unige.ch/biblio/en/services/registration/)**.

## **How many documents can I borrow and for how long?**

You can borrow up to **100** documents, for **28 days**\*. Documents are automatically extended 5 times, unless the document has been requested by another user.

*\* Restrictions may apply for certain documents or for certain users.*

#### **What happens if I return documents late?**

Documents not returned on time generate overdue fees that are common for the entire SLSP network:

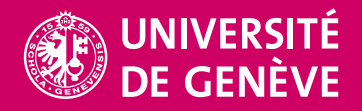

- 1 day after loan term: free reminder
- 6 days after the free reminder: 1st paying reminder: 5 CHF per document
- 6 days after the 1st paying reminder: 2nd paying reminder: an additional CHF 5 per document
- 6 days after the 2nd paying reminder: 3rd paying reminder: an additional CHF 10 per document

Please note:

- For documents with a loan term shorter than 28 days, the deadline for reminders issuing is shortened accordingly.
- The account is blocked after the  $3^{rd}$  reminder.
- For lost or non-returned documents, a replacement fee applies.
- Fees owed are sent by email and payable by invoice only. It is no longer pos-sible to pay these fees at the Library reception desks.
- **[FAQs on billing by SLSP for fee-based swisscovery services](https://www.unige.ch/biblio/files/1816/1856/0842/SLSP_FAQ_facturation_usager_web_2021_04_15_EN.pdf)**

## **How do I search for a document in swisscovery?**

Consult the **[swisscovery UNIGE Help](https://slsp-unige.primo.exlibrisgroup.com/discovery/static-file/help?vid=41SLSP_UGE:VU1&lang=en)** and do not hesitate to ask the librarians for a demonstration if necessary.

You can also register for **training courses**.

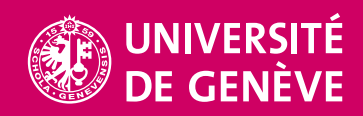